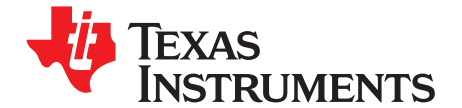

# *bq24740/1EVM (HPA206) For Multicell Synchronous Notebook Charger*

#### **Contents**

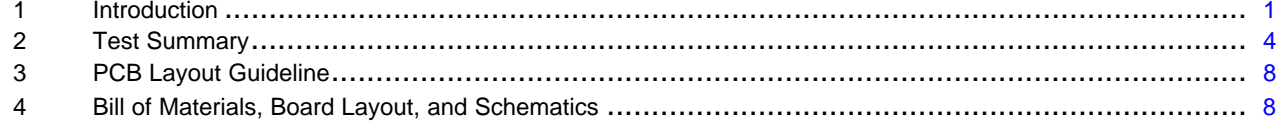

#### **List of Figures**

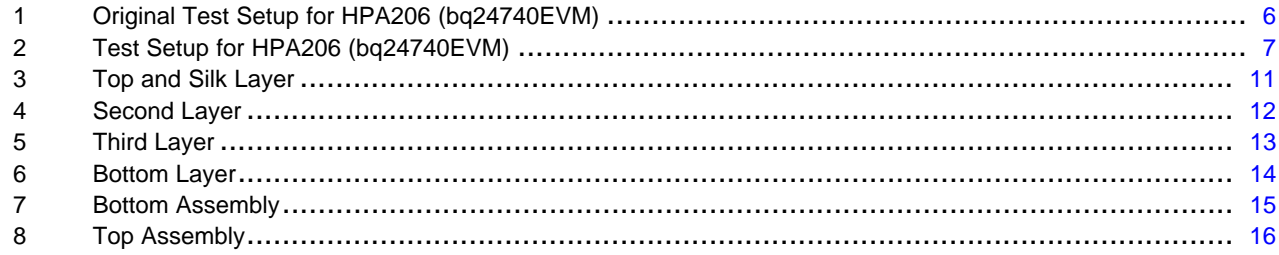

# **1 Introduction**

# *1.1 EVM Features*

- Evaluation module for bq24740/1
- High-efficiency NMOS-NMOS synchronous buck charger with 300-kHz frequency
- •Battery/adapter to system power selector function
- •User-selectable 2-cell, 3-cell, or 4-cell Li-ion battery voltage
- •User-programmable battery regulation voltage with external voltage source (4.2/cell by default)
- •User-programmable charge current with external voltage source (3 A by default)
- • User-programmable input current limit with external voltage source (4.5 A for bq24740, 4 A for bq24741 by default)
- Pin-programmable interface for control and status communications with host
- •AC adapter operating range 18 V to 22 V
- •LED indication for control and status signals
- Test points for key signals available for testing purpose. Easy probe hook-up
- •Jumpers available. Easy to change connections

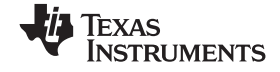

# *1.2 General Description*

The bq24740/1 evaluation module is <sup>a</sup> complete charger module for evaluating <sup>a</sup> multicell synchronous notebook charge and path selection solution using the bq24740/1 devices. It is designed to deliver up to 6 A of charge current to Li-ion or Li-polymer applications. The charge current is programmable by external voltage input.

The bq24740/1 has <sup>a</sup> highly integrated battery charge controller designed to work with external host commands. The battery voltage, charge current, input current limit, and other system parameters are pin programmable.

The dynamic power management (DPM) function modifies the charge current depending on system load conditions, avoiding ac adapter overload.

High-accuracy current sense amplifiers enable accurate measurement of the ac adapter current, allowing monitoring of overall system power.

For details, see the bq24740 data sheet ([SLUS736\)](http://www-s.ti.com/sc/techlit/SLUS736), and the bq24741 data sheet [\(SLUS875](http://www-s.ti.com/sc/techlit/SLUS875)).

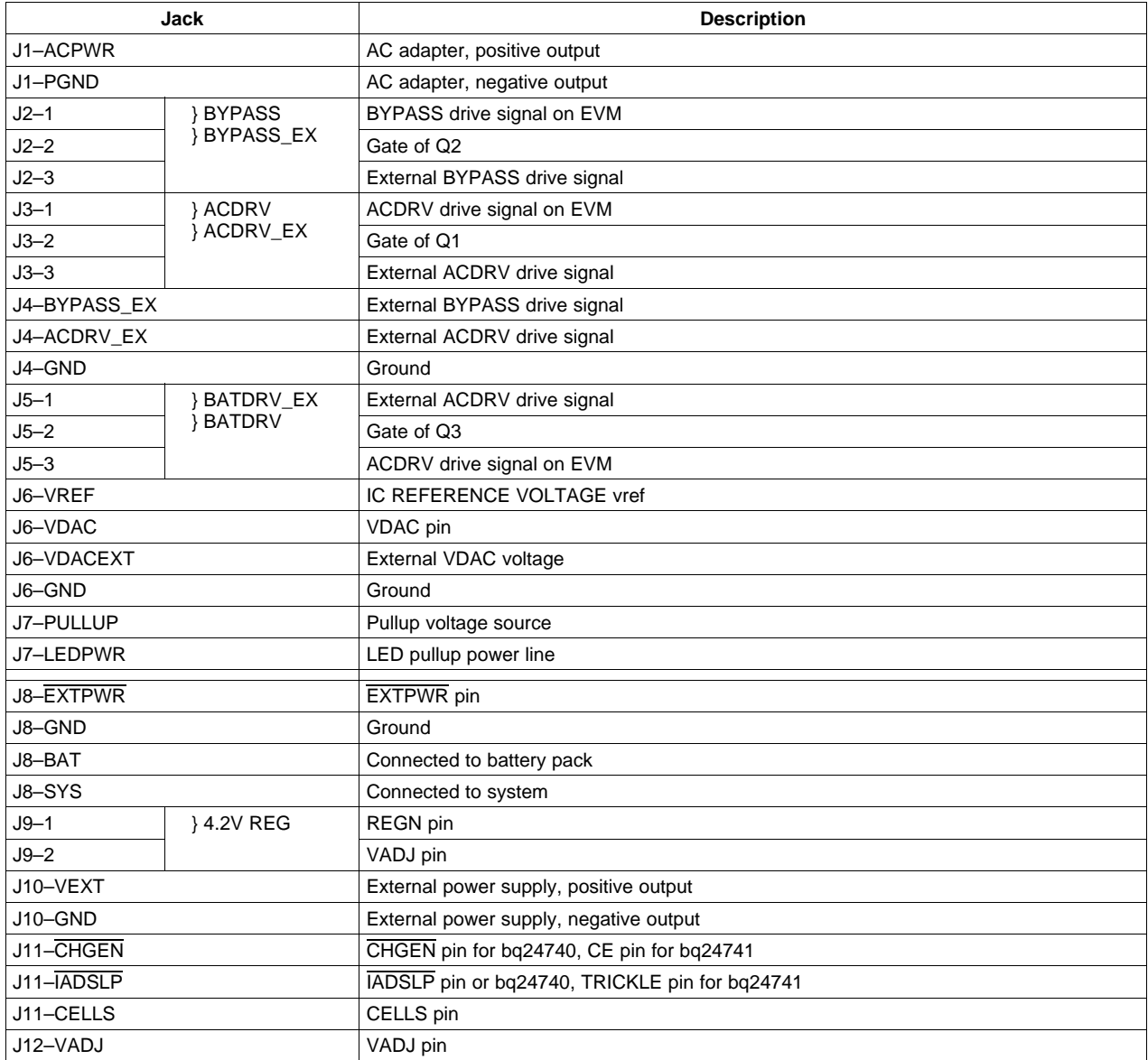

# *1.3 I/O Description*

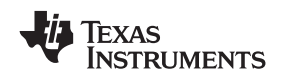

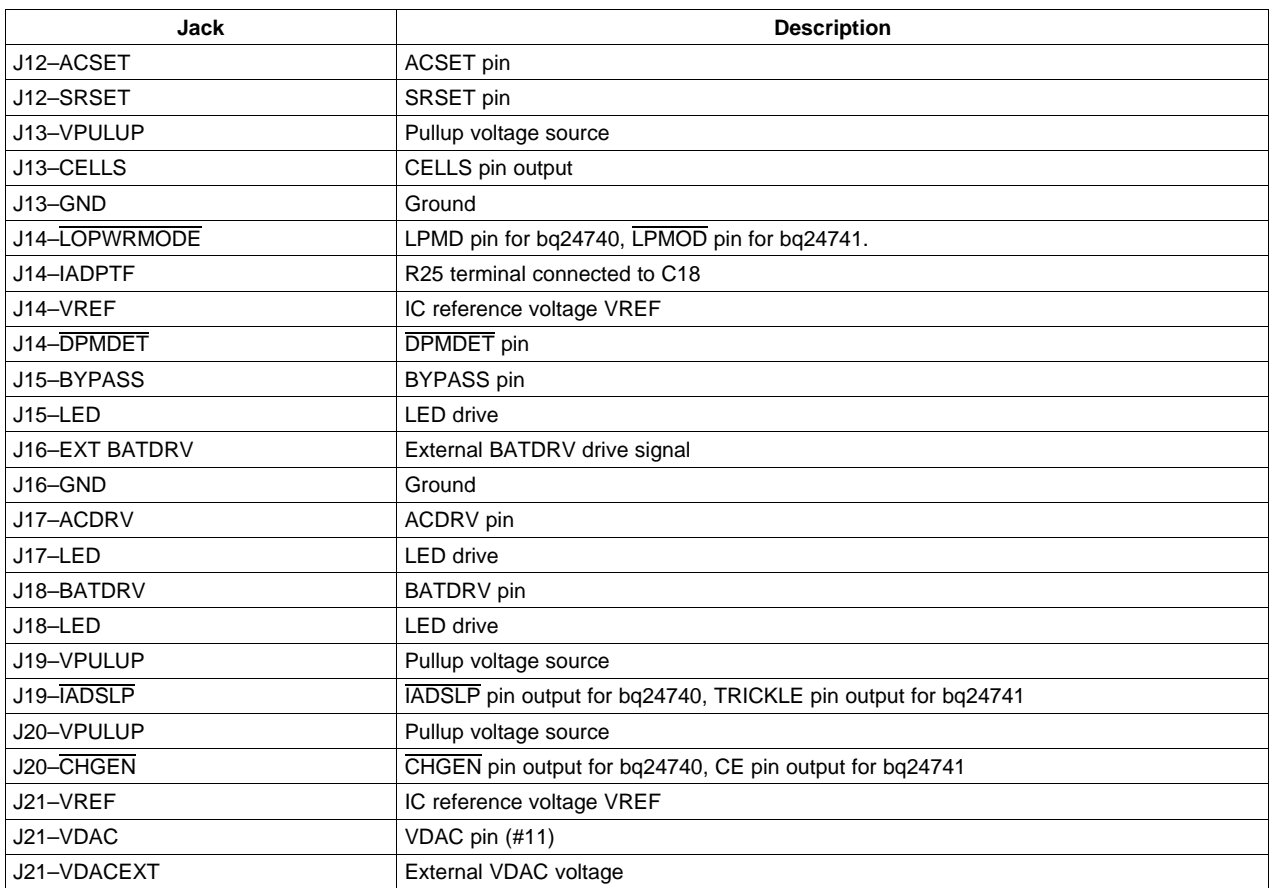

# *1.4 Control and Key Parameters Setting*

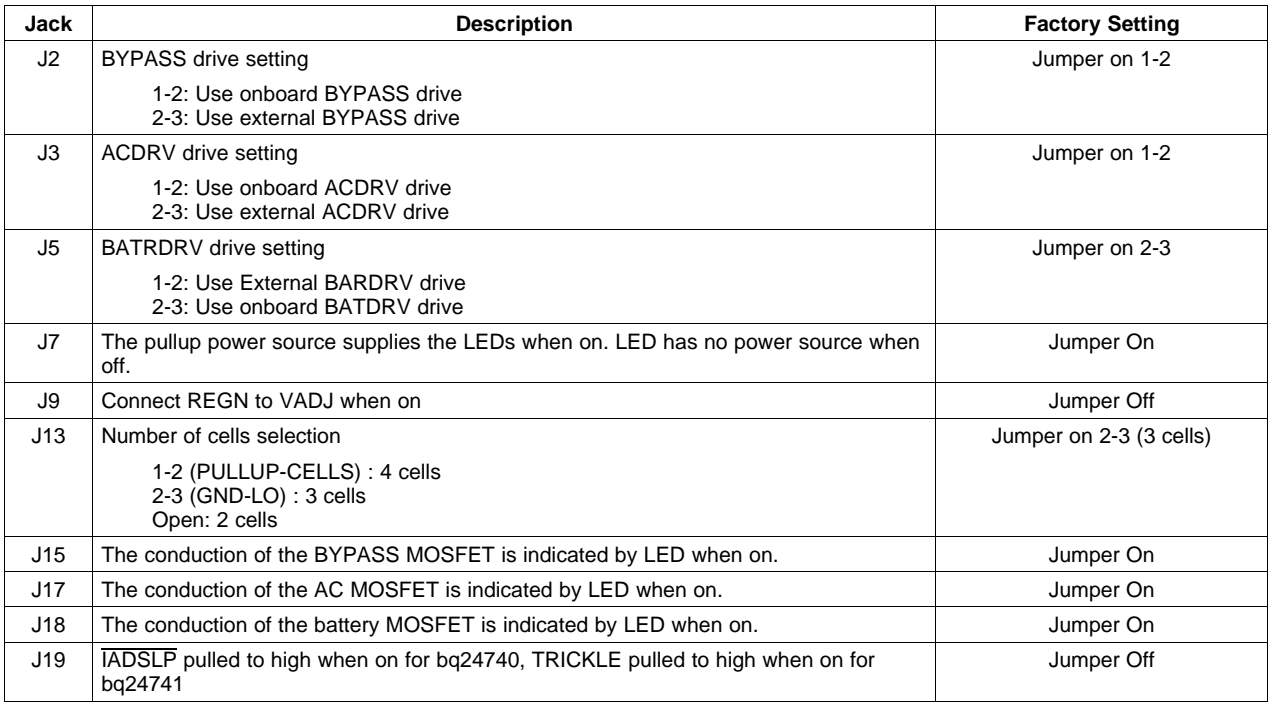

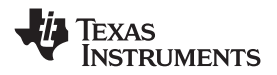

<span id="page-3-0"></span>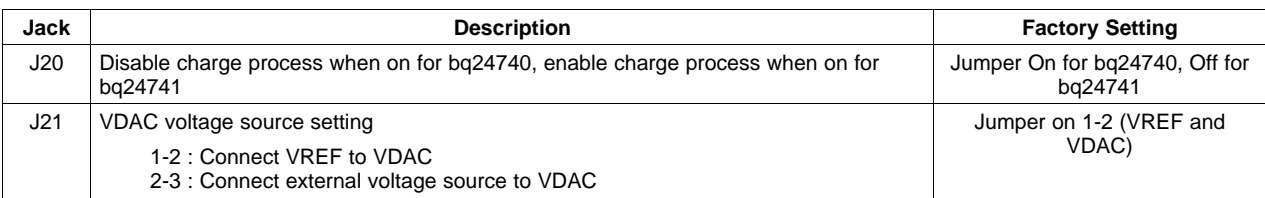

# *1.5 Recommended Operating Conditions*

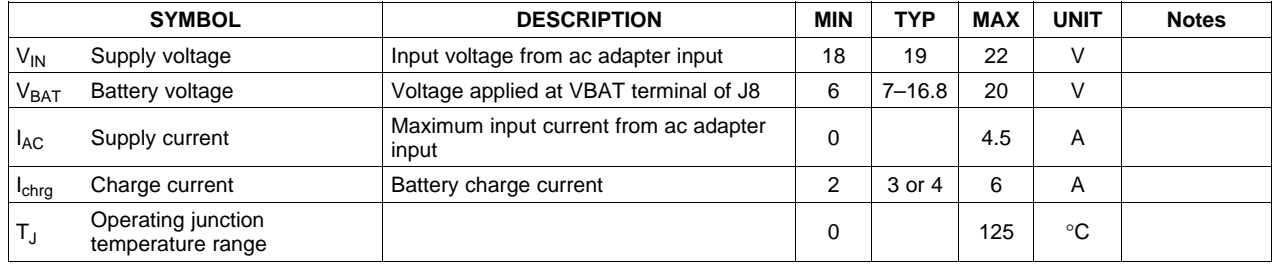

# **2 Test Summary**

# *2.1 Definitions*

This procedure details how to configure the HPA206 evaluation board. On the test procedure the following naming conventions are followed. See the HPA206 schematic for details.

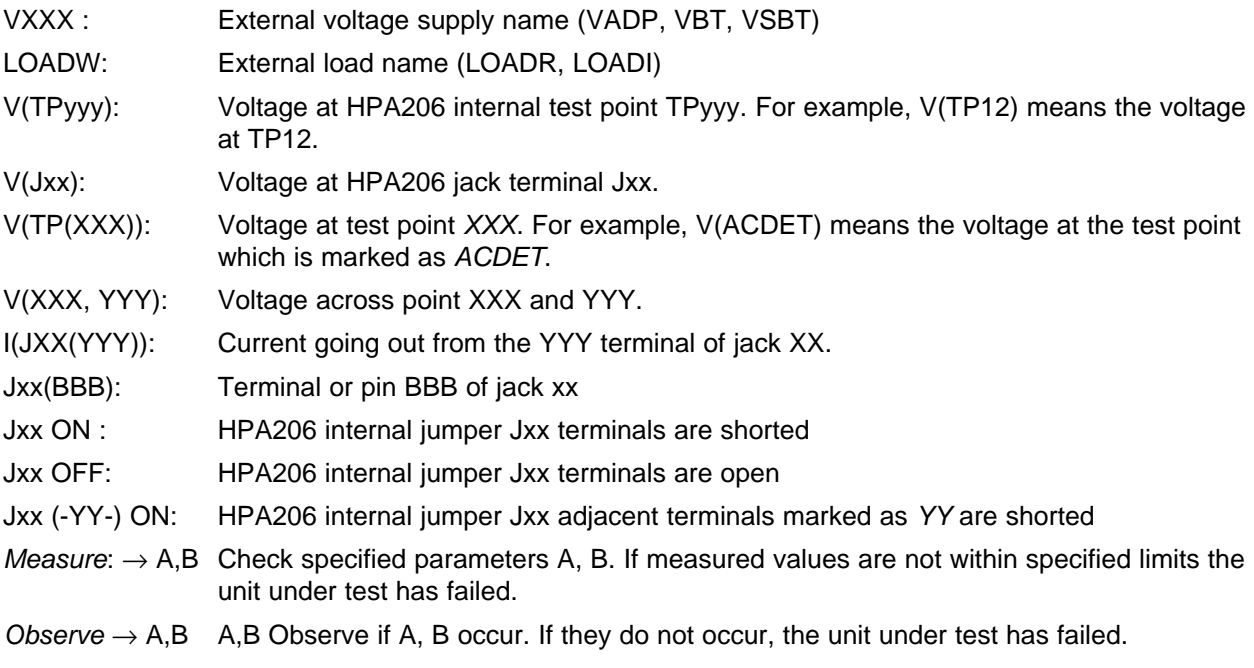

Assembly drawings have location for jumpers, test points and individual components.

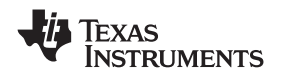

# *2.2 Equipment*

#### **2.2.1 Power Supplies**

Power supply #1 (PS#1): <sup>a</sup> power supply capable of supplying 20 V at 5 A is required. Power supply #2 (PS#2): <sup>a</sup> power supply capable of supplying 5 V at 1 A is required. Power supply #3 (PS#3): <sup>a</sup> power supply capable of supplying 20 V at 1 A is required.

#### **2.2.2 Load #1**

A 30-V (or above), 5-A (or above) electronic load that can operate at constant current mode

#### **2.2.3 Load #2**

A HP 6060B 3- to 60-V/0-to 60-A, 300-W system DC electronic load or equivalent

#### **2.2.4 Meters**

Seven Fluke 75 multimeters, (equivalent or better) or four equivalent voltage meters and three equivalent current meters.

The current meters must be capable of measuring <sup>a</sup> 5-A+ current.

#### *2.3 Equipment Setup*

- A. Set the power supply #1 for 0 V  $\pm$  100 mVDC, 5 V  $\pm$  0.1-A current limit and then turn off supply.
- B. Connect the output of power supply #1 in series with <sup>a</sup> current meter (multimeter) to J1 (ACPWR, GND).
- C. Connect <sup>a</sup> voltage meter across J1 (ACPWR, GND).
- D. Set the power supply #2 for 3.3 V  $\pm$ 100 mVDC, 1  $\pm$ 0.1-A current limit and then disable the output.
- E. Set the power supply #3 for 10.5 V  $\pm$ 100 mVDC, 1  $\pm$ 0.1-A current limit and then disable the output.
- F. Connect the output of power supply #2 to J10 (VEXT, GND).
- G. Turn off Load #1.
- H. Turn off Load #2.
- I. Connect <sup>a</sup> voltage meter across J8 (BAT, GND).
- J. Connect <sup>a</sup> voltage meter across J8 (SYS, GND).
- K. J2 (BYPASS): ON, J3 (ACDRV): ON, J5 (BATDRV): ON, J7: ON, J21 (VREF, VDAC): ON, J9: OFF, J19: OFF, J13 (CELLS, GND): ON, J15: ON, J17: ON, J18: ON. J20: ON (for bq24740 only), OFF (For bq24741 only).

After the preceding steps, the test setup for HPA206 (bq24740EVM) is shown in [Figure](#page-5-0) 1.

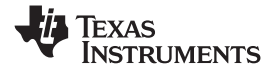

<span id="page-5-0"></span>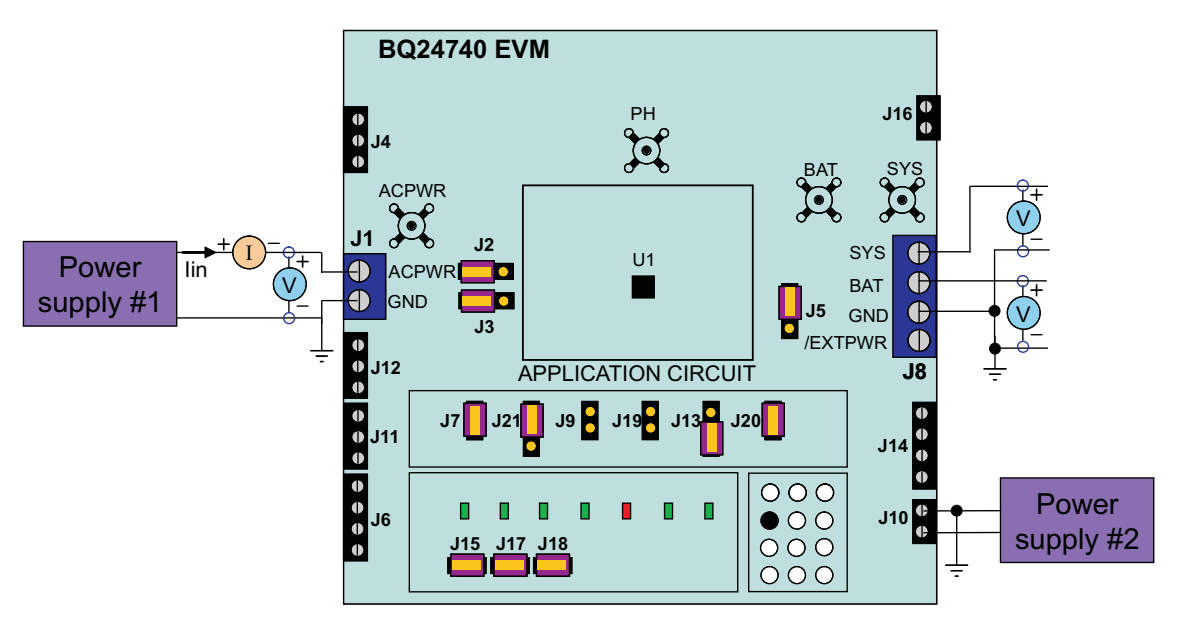

**Figure 1. Original Test Setup for HPA206 (bq24740EVM)**

# *2.4 Procedure*

#### **2.4.1 AC Adapter Detection Threshold**

- 1. Make sure the Equipment Setup steps of the previous section are followed.
- 2. Enable the output of PS#2.
- 3. Turn on PS#1.
- $Measure \rightarrow V(J8(VSYS)) = 0 \pm 500$  mV  $Measure \rightarrow V(TP(VREF)) = 0 \pm 1$  V  $Measure \rightarrow V(TP(REGN)) = 0 \text{ V } \pm 500 \text{ mV}$
- 4. Increase the output voltage of PS#1 until D7 (EXTPWR) is on, but do not exceed 20 V.  $Measure \rightarrow V(TP(ACDET)) = 2.4 V ±200 mV$  $Measure \rightarrow V(J1(POS)) = 17.9 V ±1 V$  $Measure \rightarrow V(J8(SYS)) = 17.9 V ±1 V$  $Measure \rightarrow V(TP(VREF)) = 3.3 V ±200 mV$  $Measure \rightarrow D2$  (BYPASS) on. D3 (ACDRV) on. *Observe*  $\rightarrow$  D5 (CHGEN) off (for bq24740 only), D5 (CE) on (for bq24741 only).

# **2.4.2 Selection of Regulation Voltage**

- 1. Increase the voltage of PS#1 until  $V(J1(POS)) = 19 V ±0.1 V$ .  $Measure \rightarrow V(J8(BAT, GND)) = 0 V ±2 V$ Uninstall J20 enable the charging (for bq24740 only) *Observe* <sup>→</sup> D5 (CHGEN) on Install J20 enable the charging (for bq24741 only)  $Observe \rightarrow D5$  (CE) off  $Measure \rightarrow V(TP(REGN)) = 6 V ±500 mV$ *Measure* → V(J8(BAT)) = 12.6 V ±200 mV
- 2. Install J13 (CELLS, VPULUP)  $Measure \rightarrow V(J8(BAT)) = 16.8 V \pm 200 mV$
- 3. Install J13(CELLS, GND)  $Measure \rightarrow V(J8(BAT)) = 12.6 V ±200 mV$

<span id="page-6-0"></span>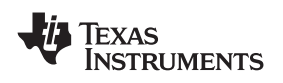

- 1. Install J20 disable the charging (for bq24740 only). Uninstall J20 disable the charging (for bq24741 only).
- 2. Connect the Load #2 in series with <sup>a</sup> current meter (multimeter) to J8 (BAT, GND). Ensure that <sup>a</sup> voltage meter is connected across J8 (BAT, GND). Turn on the Load #2. Use the constant voltage mode. Set the output voltage to 10.5 V.
- 3. Connect the output of the Load #1 in series with <sup>a</sup> current meter (multimeter) to J8 (SYS, GND). Ensure that <sup>a</sup> voltage meter is connected across J8 (SYS, GND). Turn on the power of the Load #1. Set the load current to 4 A  $\pm$ 50 mA (for bq24740 only) or 3.4A  $\pm$ 50mA (for bq24741 only), but disable the output. The setup is now like Figure 2 for HPA206. Ensure that  $\Delta$  bat = 0 A  $\pm$ 10 mA and Isys = 0 A ±10 mA.

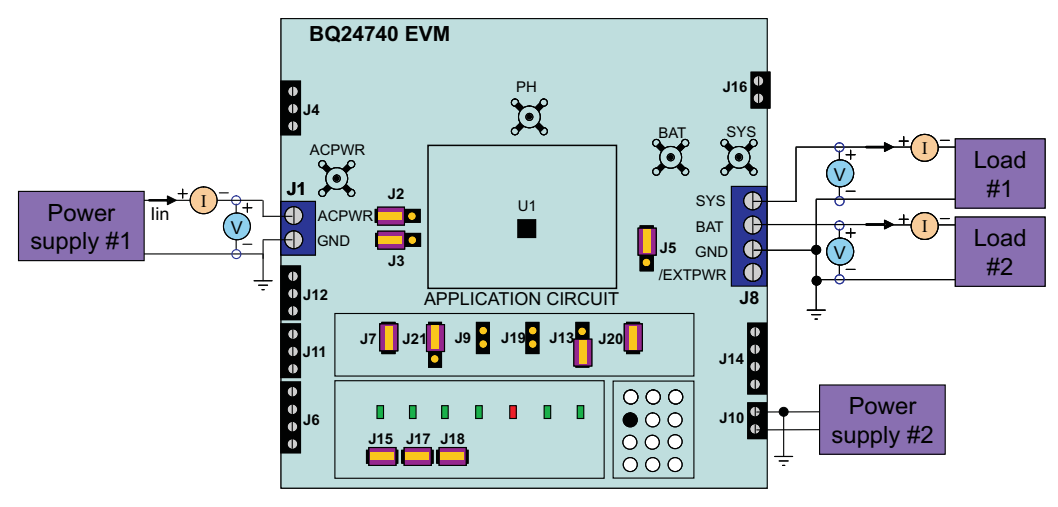

**Figure 2. Test Setup for HPA206 (bq24740EVM)**

- 4. Uninstall J20 Enable the charging (for bq24740 only). *Observe* <sup>→</sup> D5 (CHGEN) on Install J20 Enable the charging (for bq24741 only).  $Observe \rightarrow D5$  (CE) off.
- 5. Measure  $\rightarrow$  Ibat = 3000 mA  $\pm$ 200 mA
- 6. Enable the output of the Load #1. *Observe* <sup>→</sup> D6 (DPMDET) on  $Measure \rightarrow$  lsys = 4000 mA  $\pm$ 200 mA, lbat = 1000 mA  $\pm$ 500 mA, lin = 4500 mA  $\pm$ 400 mA (for bq24740 only)  $Measure \rightarrow$  lsys = 3400 mA  $\pm$ 200mA, lbat = 1000 mA  $\pm$ 500 mA, lin = 4000 mA  $\pm$ 400 mA (for bq24741 only)
- 7. Turn off the Load #1.  $Measure \rightarrow lsys = 0 \pm 100$  mA,  $lbat = 3000$  mA  $\pm 200$  mA

# **2.4.4 Power Path Selection**

- 1. Install J20. (Disable the charging) (for bq24740 only).  $Observe \rightarrow D5$  (CHGEN) off. Uninstall J20 disable the charging (for bq24741 only)  $Observe \rightarrow D5$  (CE) on
- 2. Replace Load #2 and current meter with PS#3. Ensure that <sup>a</sup> voltage meter is connected across J8 (BAT, GND). Enable the output of the PS #3. Ensure that the output voltage is 10.5 V±500 mV.
- 3. *Measure*  $\rightarrow$  V(J8(SYS)) = 19 V  $\pm$ 1 V (adapter connected to system) *Observe* <sup>→</sup> D2(BYPASS) on, D3 (ACDRV) on, D4 (BATDRV) off
- 4. Turn off PS#1. *Measure*  $\rightarrow$  V(J8(SYS)) = 10.5 V  $\pm$ 1 V (battery connected to system)
- 5. *Observe* <sup>→</sup> D2(BYPASS) off, D3 (ACDRV off, D4 (BATDRV) on.

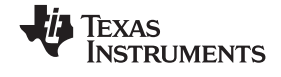

#### <span id="page-7-0"></span>**3 PCB Layout Guideline**

- 1. It is critical that the exposed power pad on the backside of the bq24740/1 package be soldered to the PCB ground. Ensure that sufficient thermal vias are right underneath the IC, connecting to the ground plane on the other layers.
- 2. Route the control stage and the power stage separately. At each layer, the signal ground and the power ground are connected only at the power pad.
- 3. AC current sense resistor must be connected to ACP and ACN with a Kelvin contact. Minimize the area of this loop. Place the decoupling capacitors for these pins as close to the IC as possible.
- 4. Connect the charge current sense resistor to SRP, SRN with <sup>a</sup> Kelvin contact. Minimize the area of this loop. Place the decoupling capacitors for these pins as close to the IC as possible.
- 5. Place the decoupling capacitors for PVCC, VREF, REGN underneath the IC (on the bottom layer), and make the interconnections to the IC as short as possible.
- 6. Place the decoupling capacitors for BAT, IADAPT close to the corresponding IC pins, and make the interconnections to the IC as short as possible.
- 7. Decoupling capacitor(s) for the charger input must be placed close to Q4 drain and Q5 source.

# **4 Bill of Materials, Board Layout, and Schematics**

# *4.1 Bill of Materials*

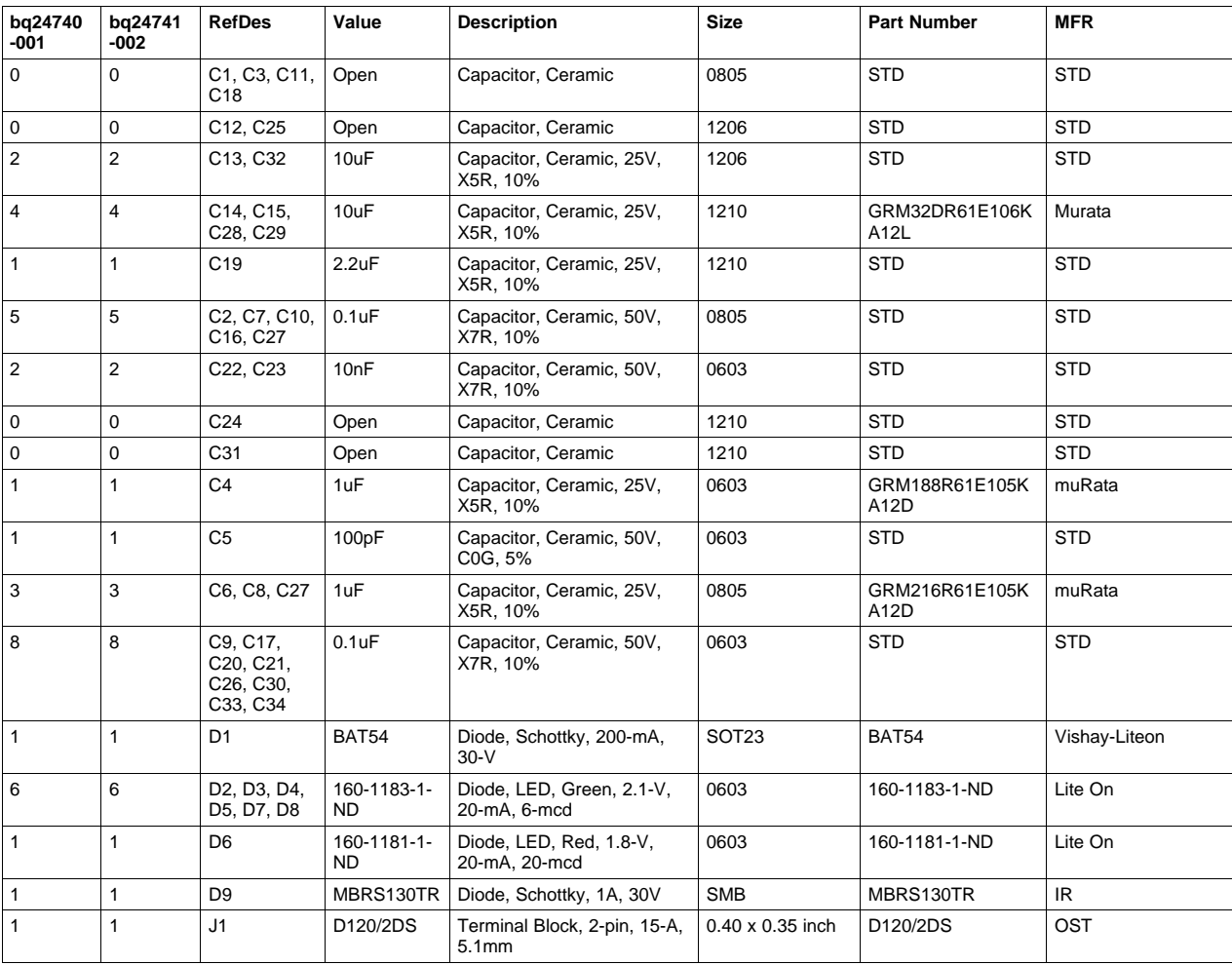

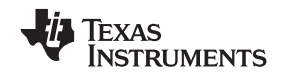

#### www.ti.com *Bill of Materials, Board Layout, and Schematics*

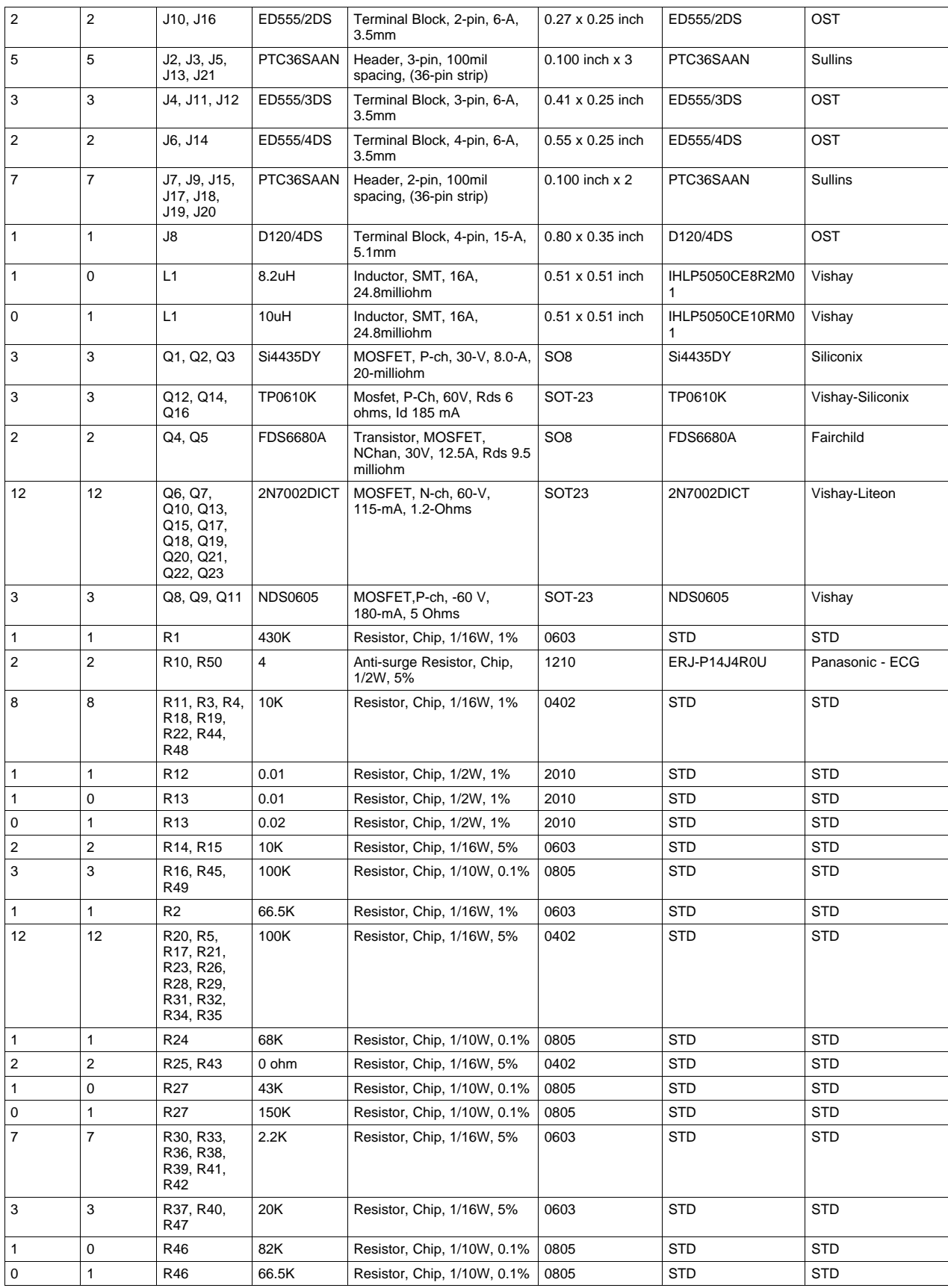

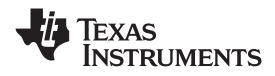

#### *Bill of Materials, Board Layout, and Schematics* www.ti.com

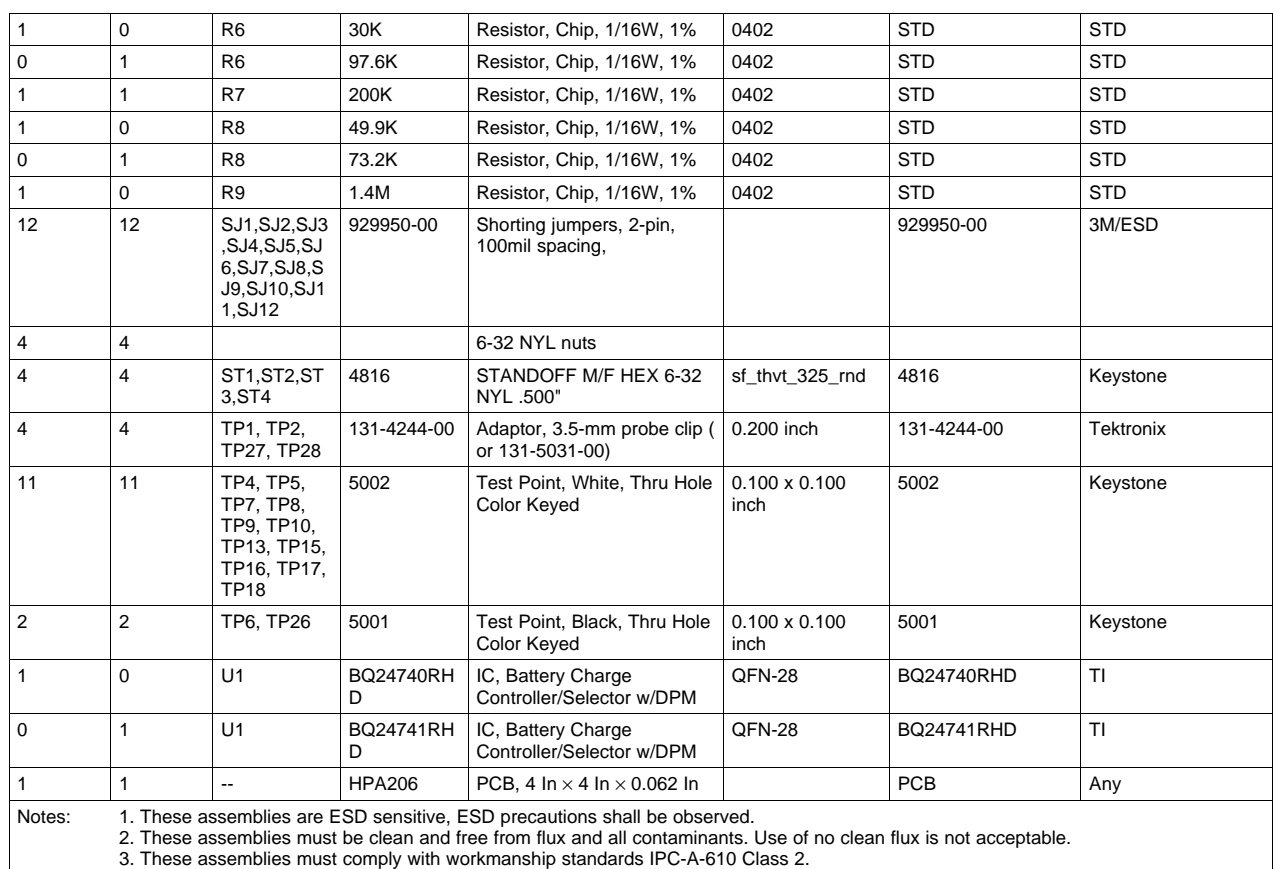

4. Ref designators marked with an asterisk ('\*\*') cannot be substituted. All other components can be substituted with equivalent MFG's components.

<span id="page-10-0"></span>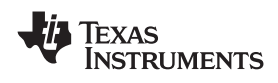

#### *4.2 Board Layout*

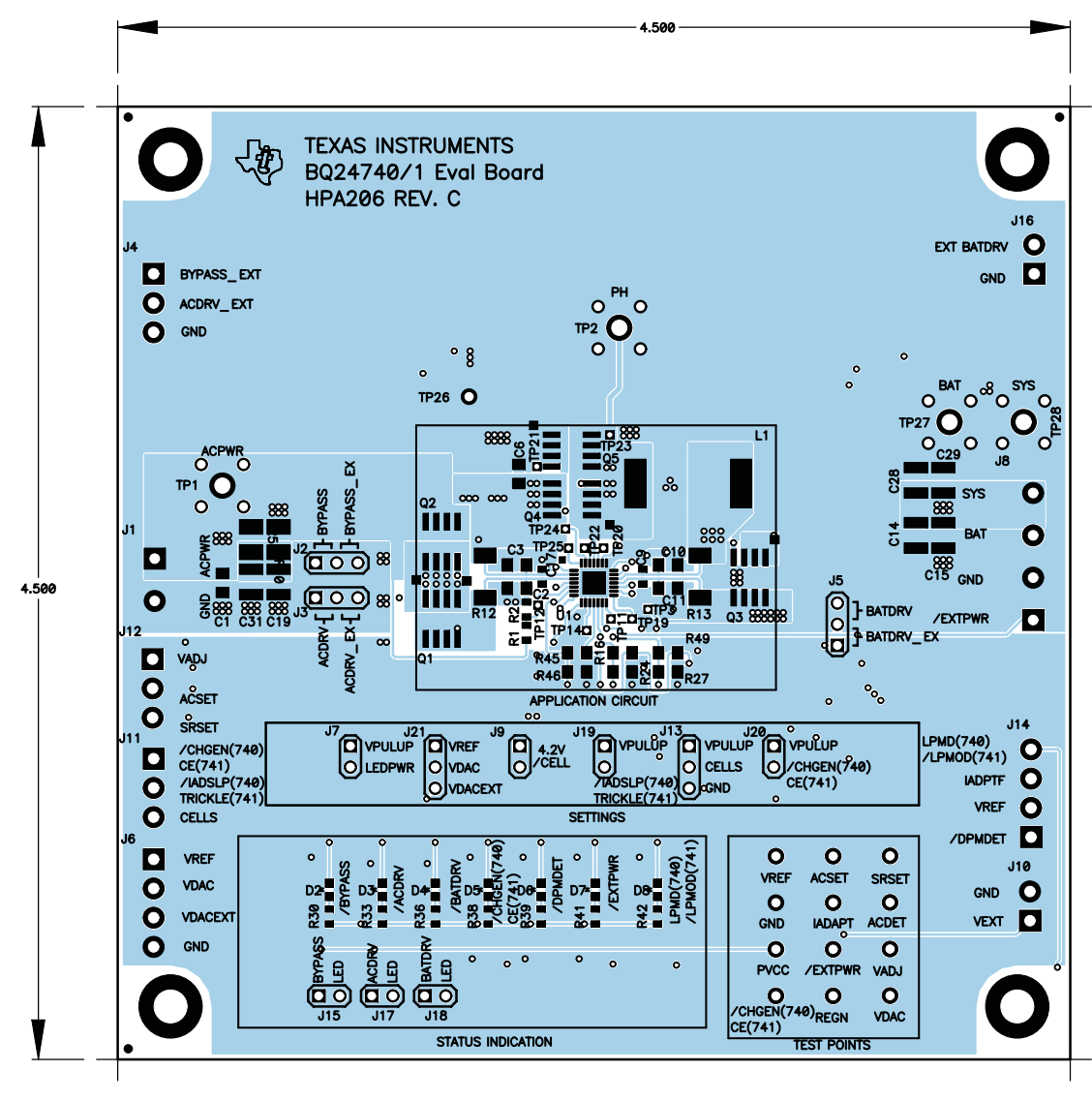

**Figure 3. Top and Silk Layer**

INSTRUMENTS

**TEXAS** 

<span id="page-11-0"></span>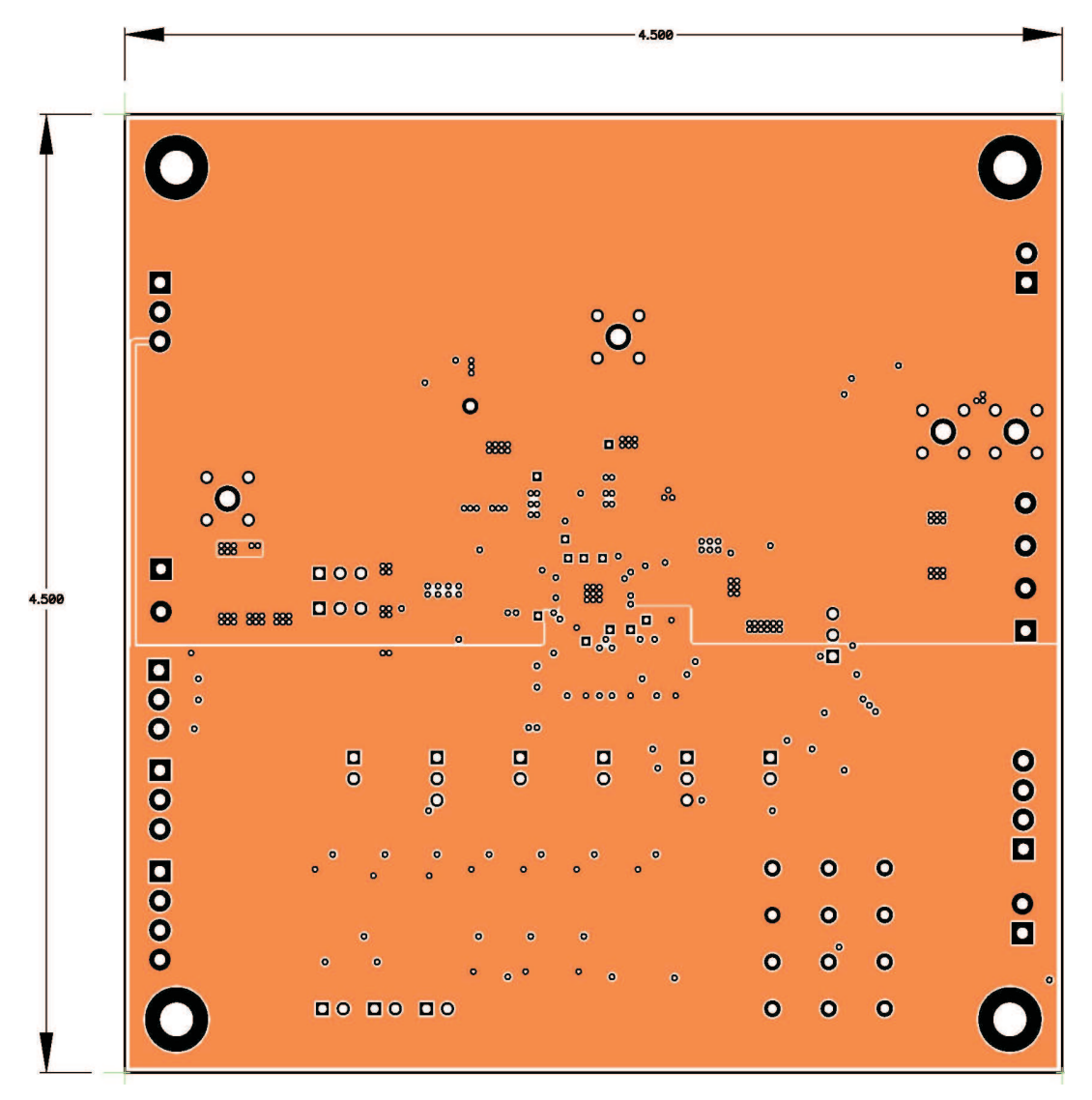

**Figure 4. Second Layer**

<span id="page-12-0"></span>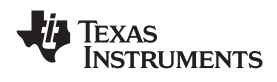

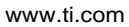

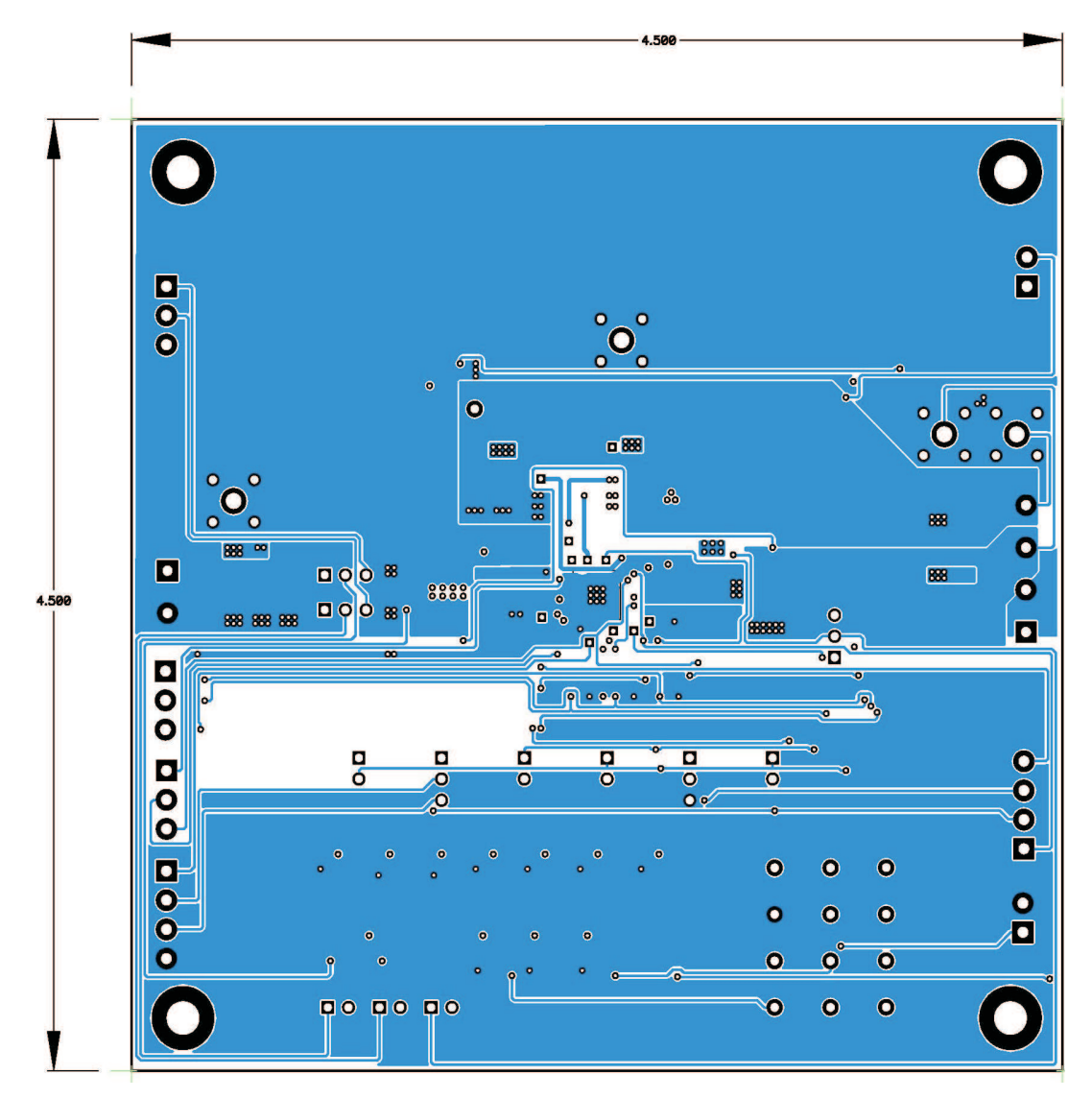

**Figure 5. Third Layer**

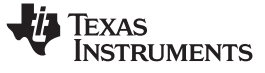

<span id="page-13-0"></span>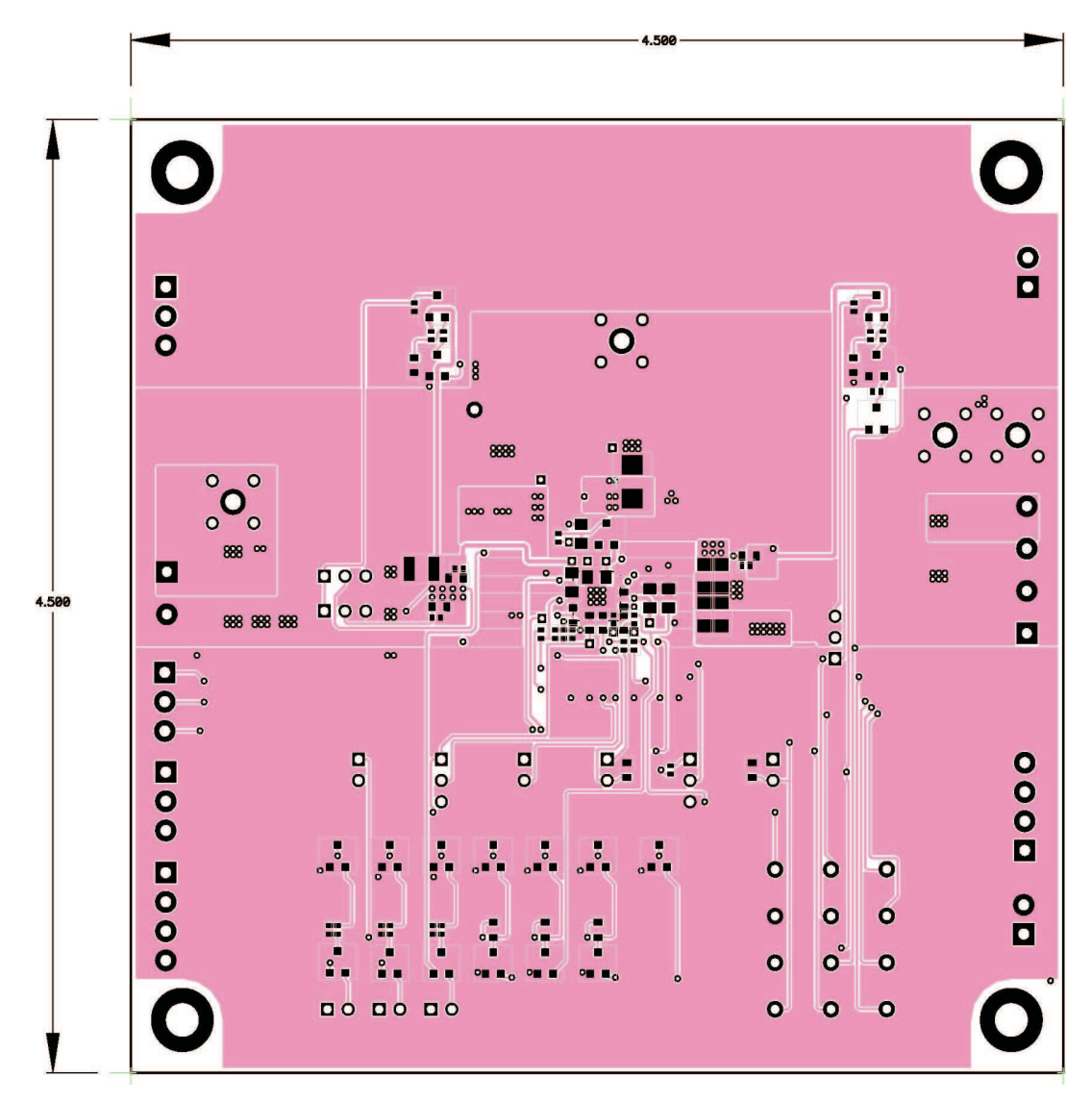

**Figure 6. Bottom Layer**

<span id="page-14-0"></span>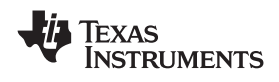

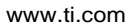

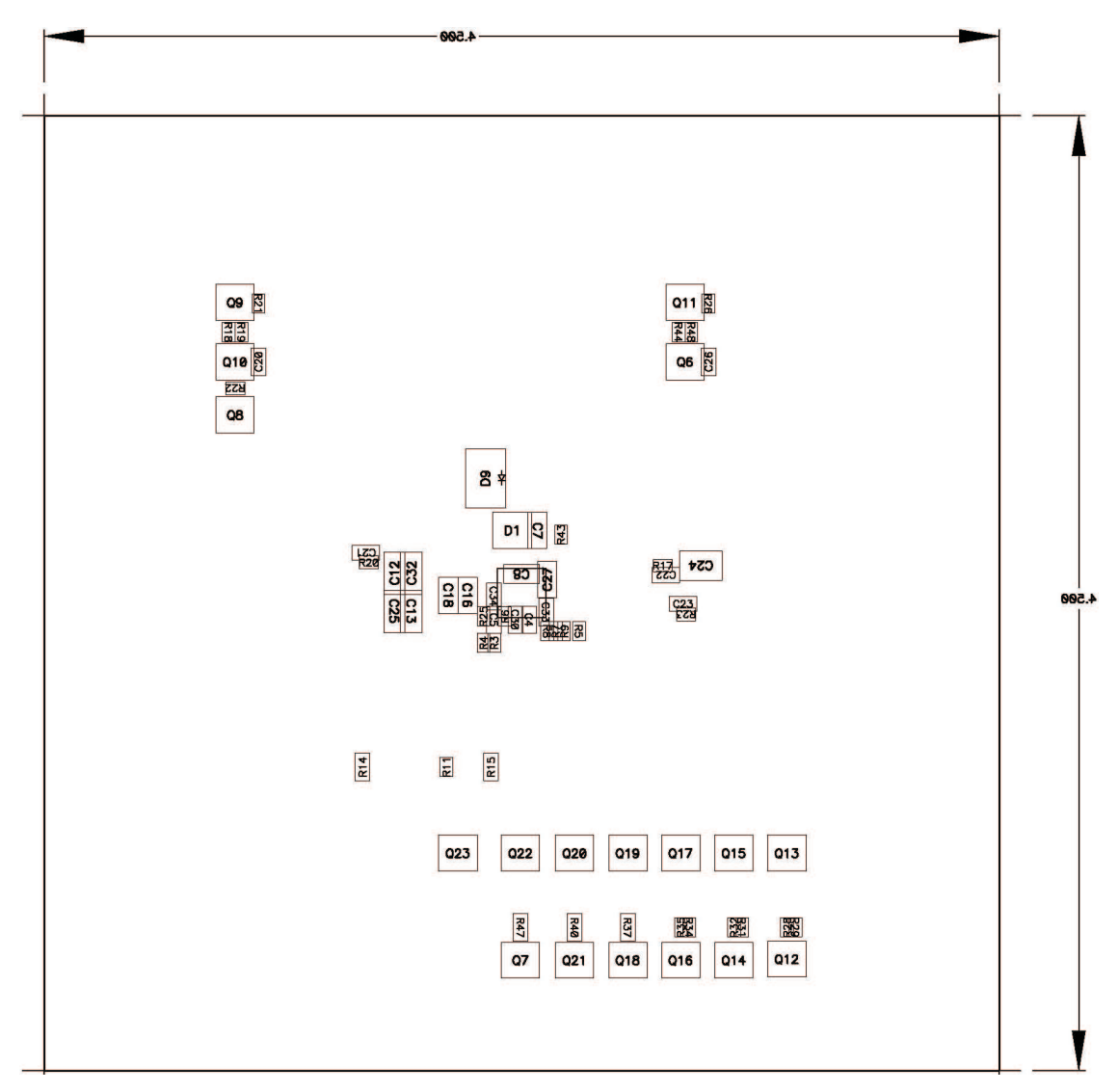

**Figure 7. Bottom Assembly**

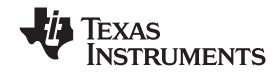

<span id="page-15-0"></span>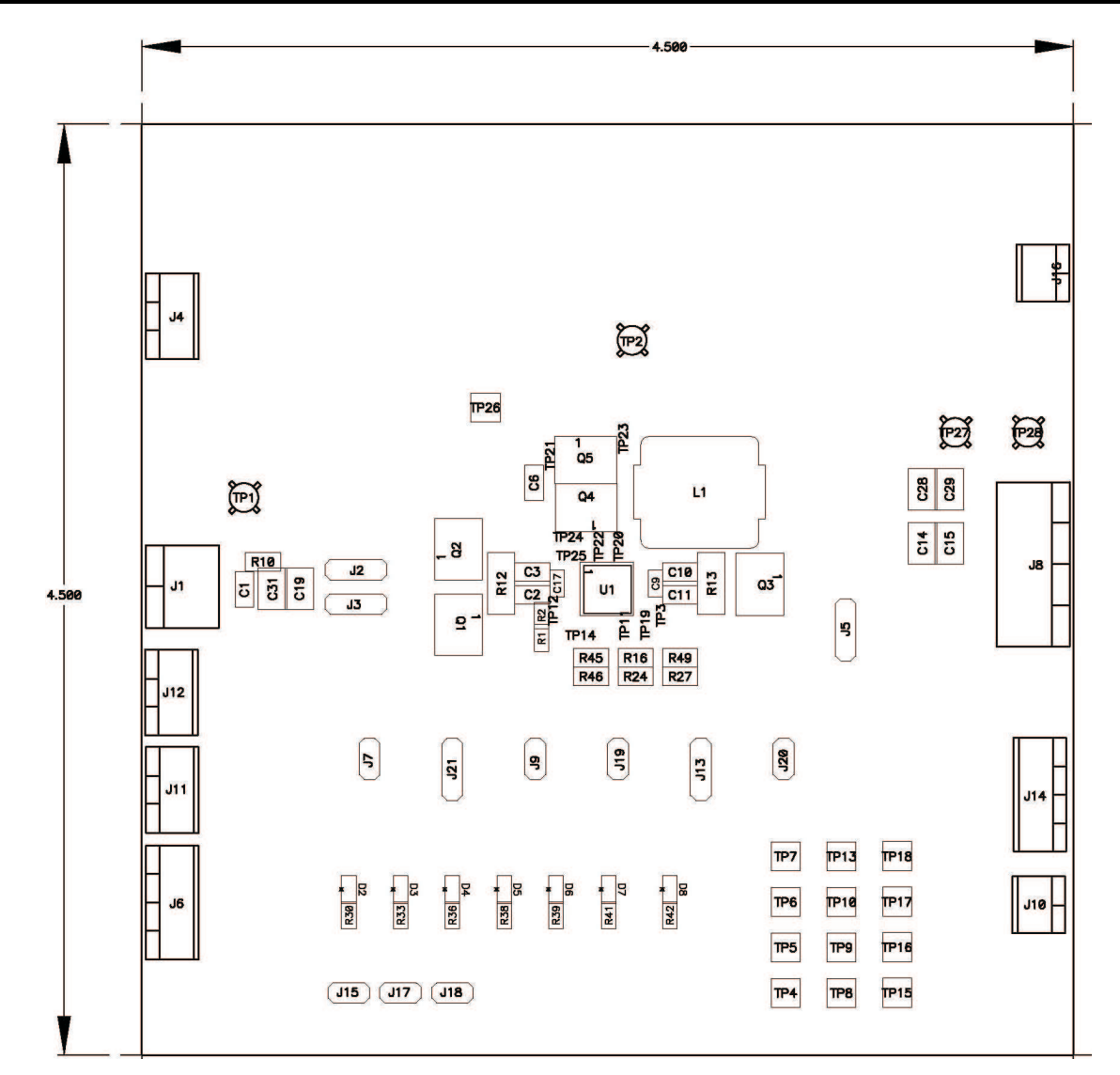

**Figure 8. Top Assembly**

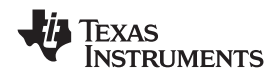

#### *4.3 Schematics*

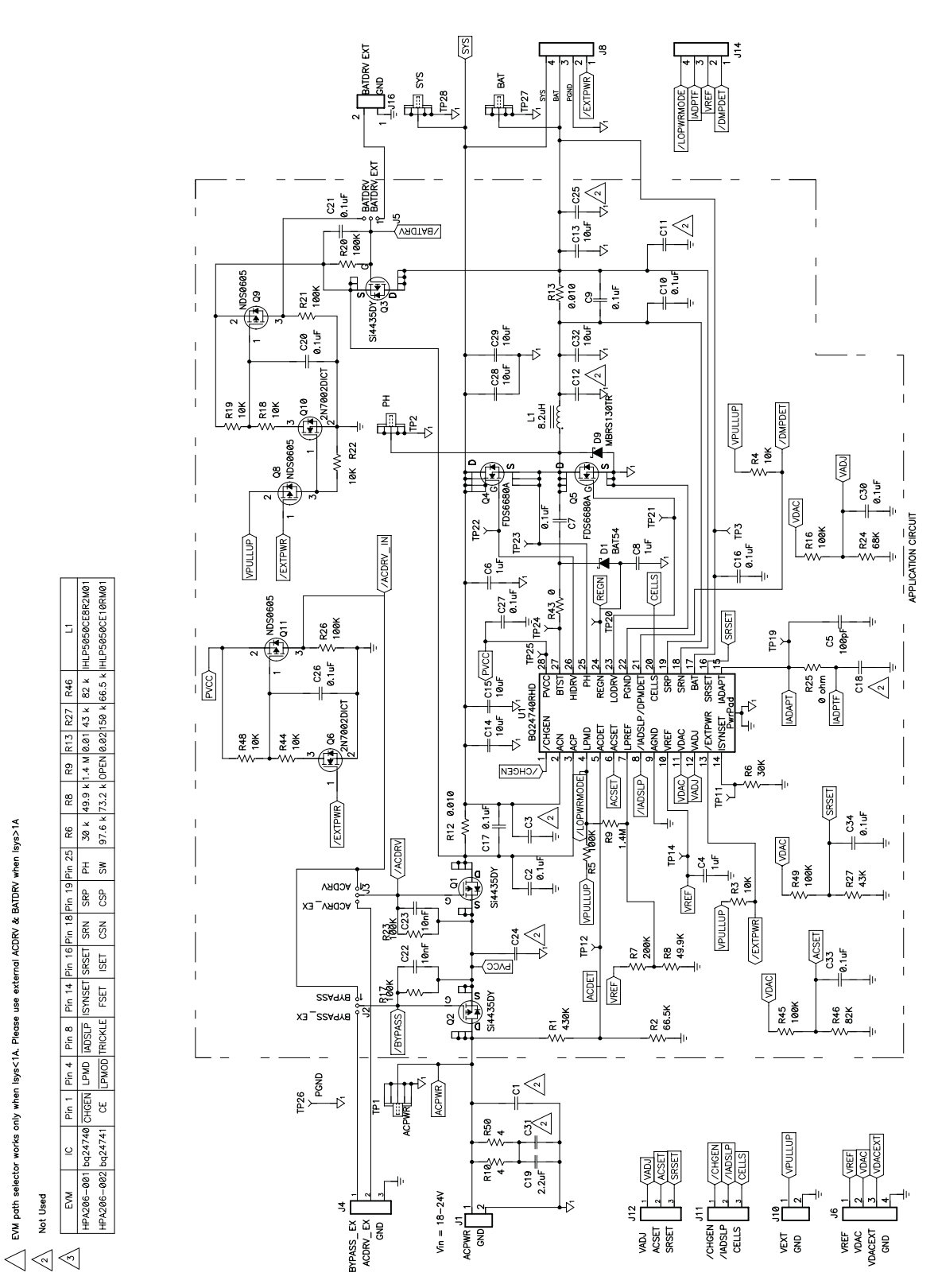

sxternal ACDRV & BATDRV when lsys>1A

works only when lsys<1A. Please

EVM path selector

Not Used

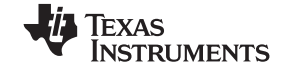

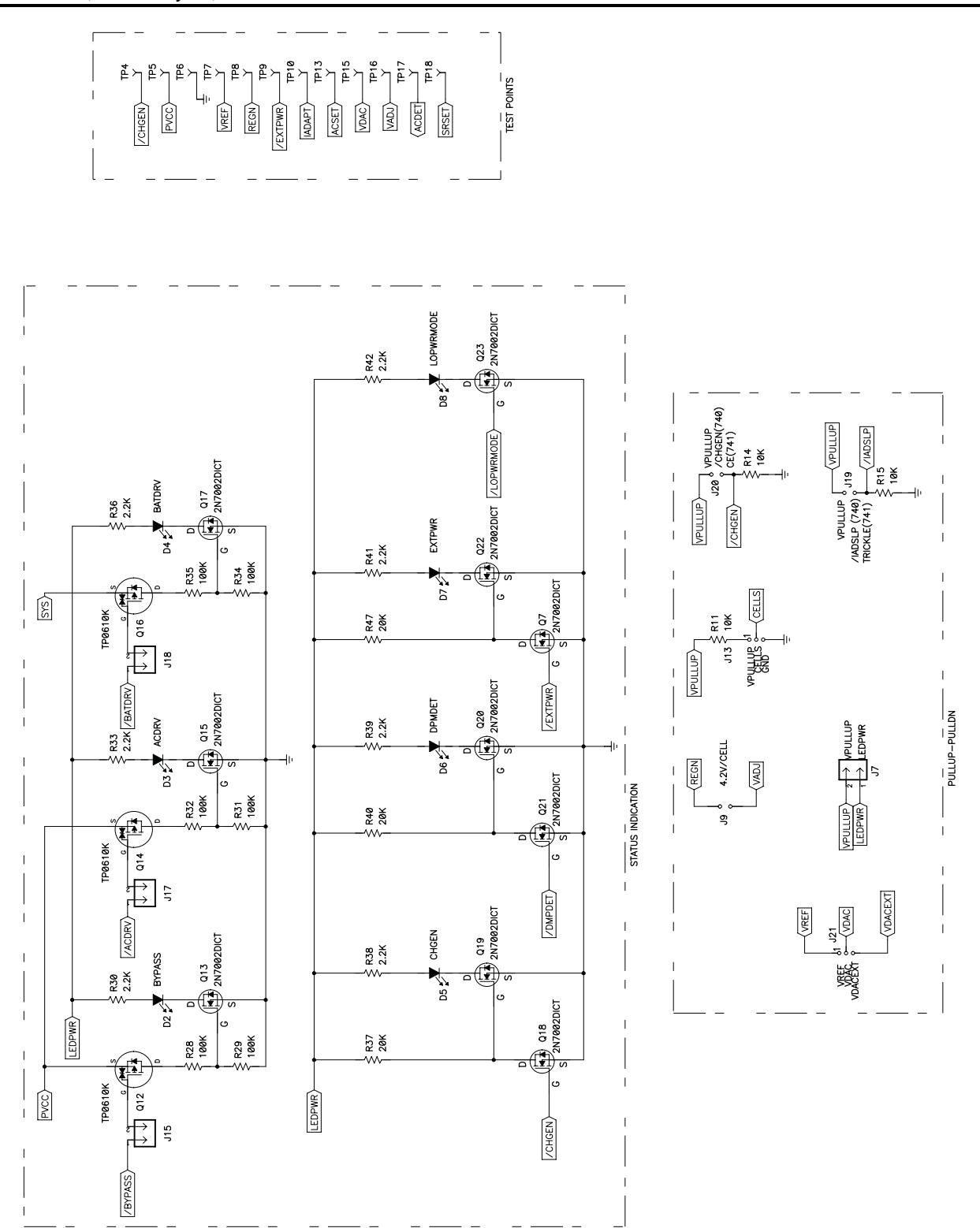

#### **EVALUATION BOARD/KIT IMPORTANT NOTICE**

Texas Instruments (TI) provides the enclosed product(s) under the following conditions:

This evaluation board/kit is intended for use for **ENGINEERING DEVELOPMENT, DEMONSTRATION, OR EVALUATION PURPOSES ONLY** and is not considered by TI to be <sup>a</sup> finished end-product fit for general consumer use. Persons handling the product(s) must have electronics training and observe good engineering practice standards. As such, the goods being provided are not intended to be complete in terms of required design-, marketing-, and/or manufacturing-related protective considerations, including product safety and environmental measures typically found in end products that incorporate such semiconductor components or circuit boards. This evaluation board/kit does not fall within the scope of the European Union directives regarding electromagnetic compatibility, restricted substances (RoHS), recycling (WEEE), FCC, CE or UL, and therefore may not meet the technical requirements of these directives or other related directives.

Should this evaluation board/kit not meet the specifications indicated in the User's Guide, the board/kit may be returned within 30 days from the date of delivery for <sup>a</sup> full refund. THE FOREGOING WARRANTY IS THE EXCLUSIVE WARRANTY MADE BY SELLER TO BUYER AND IS IN LIEU OF ALL OTHER WARRANTIES, EXPRESSED, IMPLIED, OR STATUTORY, INCLUDING ANY WARRANTY OF MERCHANTABILITY OR FITNESS FOR ANY PARTICULAR PURPOSE.

The user assumes all responsibility and liability for proper and safe handling of the goods. Further, the user indemnifies TI from all claims arising from the handling or use of the goods. Due to the open construction of the product, it is the user's responsibility to take any and all appropriate precautions with regard to electrostatic discharge.

EXCEPT TO THE EXTENT OF THE INDEMNITY SET FORTH ABOVE, NEITHER PARTY SHALL BE LIABLE TO THE OTHER FOR ANY INDIRECT, SPECIAL, INCIDENTAL, OR CONSEQUENTIAL DAMAGES.

TI currently deals with <sup>a</sup> variety of customers for products, and therefore our arrangement with the user **is not exclusive.**

TI assumes no liability for applications assistance, customer product design, software performance, or infringement of patents or **services described herein.**

Please read the User's Guide and, specifically, the Warnings and Restrictions notice in the User's Guide prior to handling the product. This notice contains important safety information about temperatures and voltages. For additional information on TI's environmental and/or safety programs, please contact the TI application engineer or visit [www.ti.com/esh](http://www.ti.com/esh).

No license is granted under any patent right or other intellectual property right of TI covering or relating to any machine, process, or combination in which such TI products or services might be or are used.

#### **FCC Warning**

This evaluation board/kit is intended for use for **ENGINEERING DEVELOPMENT, DEMONSTRATION, OR EVALUATION PURPOSES ONLY** and is not considered by TI to be <sup>a</sup> finished end-product fit for general consumer use. It generates, uses, and can radiate radio frequency energy and has not been tested for compliance with the limits of computing devices pursuant to part 15 of FCC rules, which are designed to provide reasonable protection against radio frequency interference. Operation of this equipment in other environments may cause interference with radio communications, in which case the user at his own expense will be required to take whatever measures may be required to correct this interference.

#### **EVM WARNINGS AND RESTRICTIONS**

It is important to operate this EVM within the input voltage range of 18 V to 22 V and the output voltage range of 0 V to 18 V.

Exceeding the specified input range may cause unexpected operation and/or irreversible damage to the EVM. If there are questions concerning the input range, please contact <sup>a</sup> TI field representative prior to connecting the input power.

Applying loads outside of the specified output range may result in unintended operation and/or possible permanent damage to the EVM. Please consult the EVM User's Guide prior to connecting any load to the EVM output. If there is uncertainty as to the load specification, please contact <sup>a</sup> TI field representative.

During normal operation, some circuit components may have case temperatures greater than 60°C. The EVM is designed to operate properly with certain components above 125°C as long as the input and output ranges are maintained. These components include but are not limited to linear regulators, switching transistors, pass transistors, and current sense resistors. These types of devices can be identified using the EVM schematic located in the EVM User's Guide. When placing measurement probes near these devices during operation, please be aware that these devices may be very warm to the touch.

> Mailing Address: Texas Instruments, Post Office Box 655303, Dallas, Texas 75265 Copyright © 2008, Texas Instruments Incorporated

#### **IMPORTANT NOTICE**

Texas Instruments Incorporated and its subsidiaries (TI) reserve the right to make corrections, modifications, enhancements, improvements, and other changes to its products and services at any time and to discontinue any product or service without notice. Customers should obtain the latest relevant information before placing orders and should verify that such information is current and complete. All products are sold subject to TI's terms and conditions of sale supplied at the time of order acknowledgment.

TI warrants performance of its hardware products to the specifications applicable at the time of sale in accordance with TI's standard warranty. Testing and other quality control techniques are used to the extent TI deems necessary to support this warranty. Except where mandated by government requirements, testing of all parameters of each product is not necessarily performed.

TI assumes no liability for applications assistance or customer product design. Customers are responsible for their products and applications using TI components. To minimize the risks associated with customer products and applications, customers should provide adequate design and operating safeguards.

TI does not warrant or represent that any license, either express or implied, is granted under any TI patent right, copyright, mask work right, or other TI intellectual property right relating to any combination, machine, or process in which TI products or services are used. Information published by TI regarding third-party products or services does not constitute <sup>a</sup> license from TI to use such products or services or <sup>a</sup> warranty or endorsement thereof. Use of such information may require <sup>a</sup> license from <sup>a</sup> third party under the patents or other intellectual property of the third party, or <sup>a</sup> license from TI under the patents or other intellectual property of TI.

Reproduction of TI information in TI data books or data sheets is permissible only if reproduction is without alteration and is accompanied by all associated warranties, conditions, limitations, and notices. Reproduction of this information with alteration is an unfair and deceptive business practice. TI is not responsible or liable for such altered documentation. Information of third parties may be subject to additional restrictions.

Resale of TI products or services with statements different from or beyond the parameters stated by TI for that product or service voids all express and any implied warranties for the associated TI product or service and is an unfair and deceptive business practice. TI is not responsible or liable for any such statements.

TI products are not authorized for use in safety-critical applications (such as life support) where <sup>a</sup> failure of the TI product would reasonably be expected to cause severe personal injury or death, unless officers of the parties have executed an agreement specifically governing such use. Buyers represent that they have all necessary expertise in the safety and regulatory ramifications of their applications, and acknowledge and agree that they are solely responsible for all legal, regulatory and safety-related requirements concerning their products and any use of TI products in such safety-critical applications, notwithstanding any applications-related information or support that may be provided by TI. Further, Buyers must fully indemnify TI and its representatives against any damages arising out of the use of TI products in such safety-critical applications.

TI products are neither designed nor intended for use in military/aerospace applications or environments unless the TI products are specifically designated by TI as military-grade or "enhanced plastic." Only products designated by TI as military-grade meet military specifications. Buyers acknowledge and agree that any such use of TI products which TI has not designated as military-grade is solely at the Buyer's risk, and that they are solely responsible for compliance with all legal and regulatory requirements in connection with such use.

TI products are neither designed nor intended for use in automotive applications or environments unless the specific TI products are designated by TI as compliant with ISO/TS 16949 requirements. Buyers acknowledge and agree that, if they use any non-designated products in automotive applications, TI will not be responsible for any failure to meet such requirements.

Following are URLs where you can obtain information on other Texas Instruments products and application solutions:

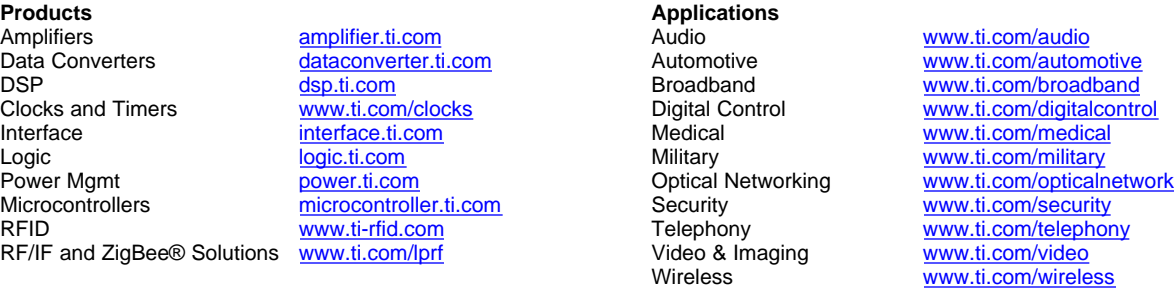

Mailing Address: Texas Instruments, Post Office Box 655303, Dallas, Texas 75265 Copyright © 2008, Texas Instruments Incorporated